# 3 Élèves

## 3.1 Rechercher une liste d'élèves ou un élève individuellement

Vous pouvez rechercher l'ensemble des élèves ou une partie des élèves en utilisant les critères de recherche (nom ou prénom de l'élève, classe, état du compte, etc.).

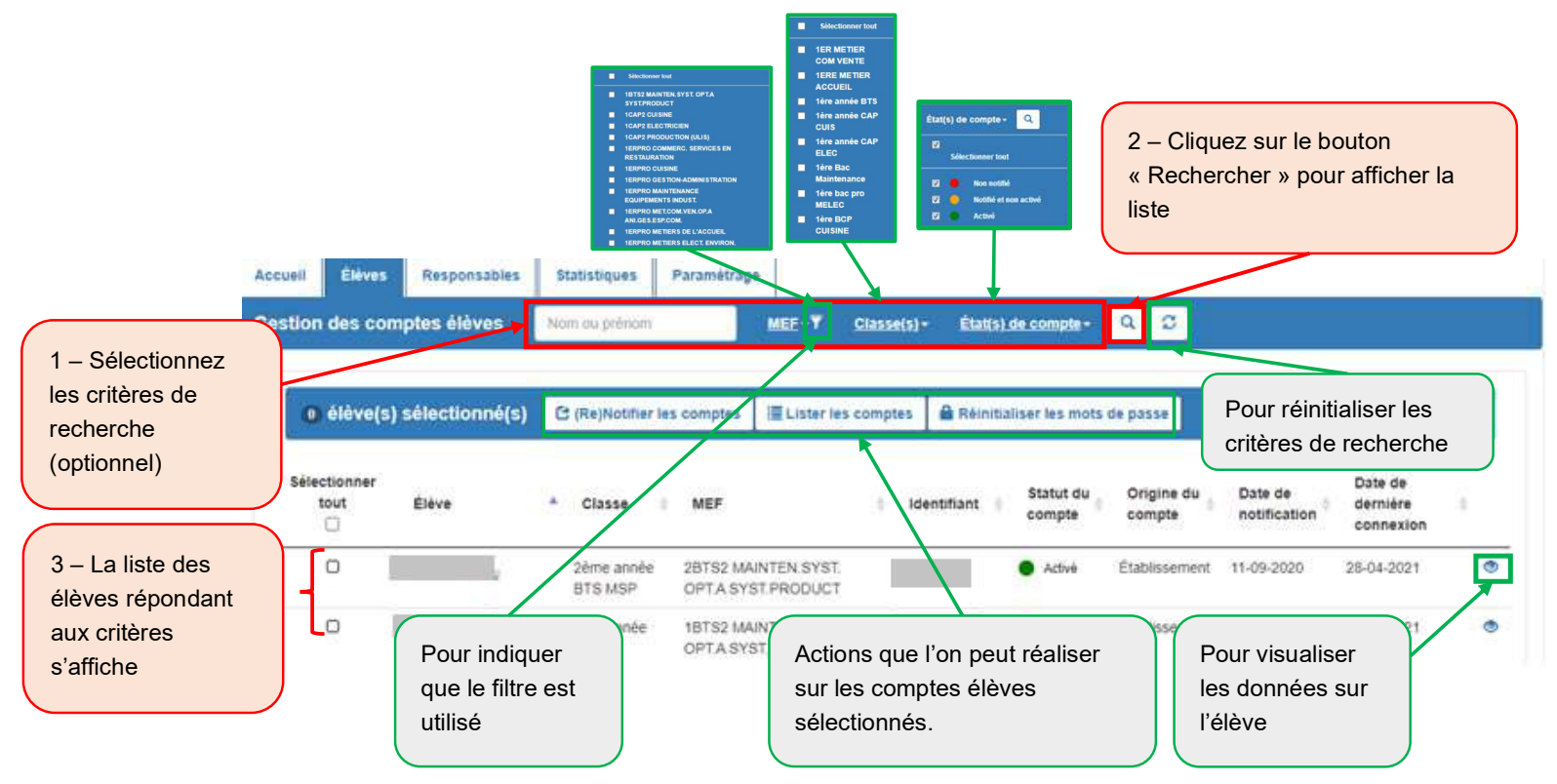

### 3.2 (Re)notifier des comptes élèves

Cette étape est indispensable si les élèves n'ont jamais eu de de compte ÉduConnect.

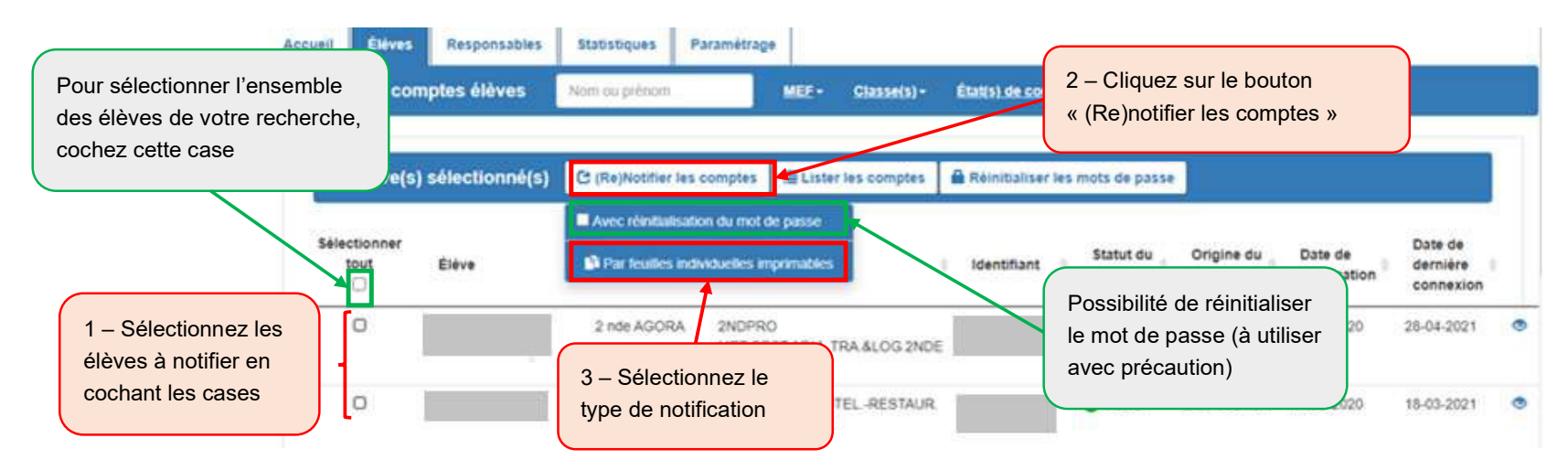

Pour des raisons de performance, il est conseillé d'utiliser les filtres de recherche et de ne pas (re)notifier tout l'établissement en une seule fois.

- si les élèves n'ont jamais eu de compte ÉduConnect (état « Non notifié ») :
	- $\blacktriangleright$  la notification leur attribue un mot de provisoire et les comptes passent à l'état « Notifié et non activé »
- si les élèves ont déjà un compte ÉduConnect et ne l'ont jamais activé (état « En cours d'activation ») :
	- } la notification leur conserve leur mot de passe provisoire et les comptes restent à l'état « Notifié et non activé »
- si les élèves ont déjà un compte ÉduConnect et l'ont déjà activé (état « Activé ») :
	- } la notification ne modifie pas le mot de passe choisi par l'élève et les comptes restent à l'état « Activé »

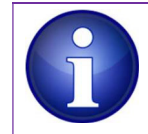

L'étape de (re)notification) est déconseillée pour les élèves dont le compte est déjà à l'état « Activé » sauf si vous souhaitez distribuer des feuilles individuelles imprimables ou si vous souhaitez réinitialisez les mots de passe des élèves (option à utiliser avec précaution et pour un nombre d'élèves réduit car les élèves peuvent s'auto-dépanner s'ils renseignent une adresse mail).

ÉduConnect - Administration des comptes 2D et dépannage des comptes élèves - Prise en main rapide – version 21.5 – Octobre 2021

Si vous souhaitez distribuer des feuilles individuelles imprimables aux élèves, utilisez l'étape 5 ci-dessous, sinon vous pouvez utiliser l'édition de listes (paragraphe 3.3).

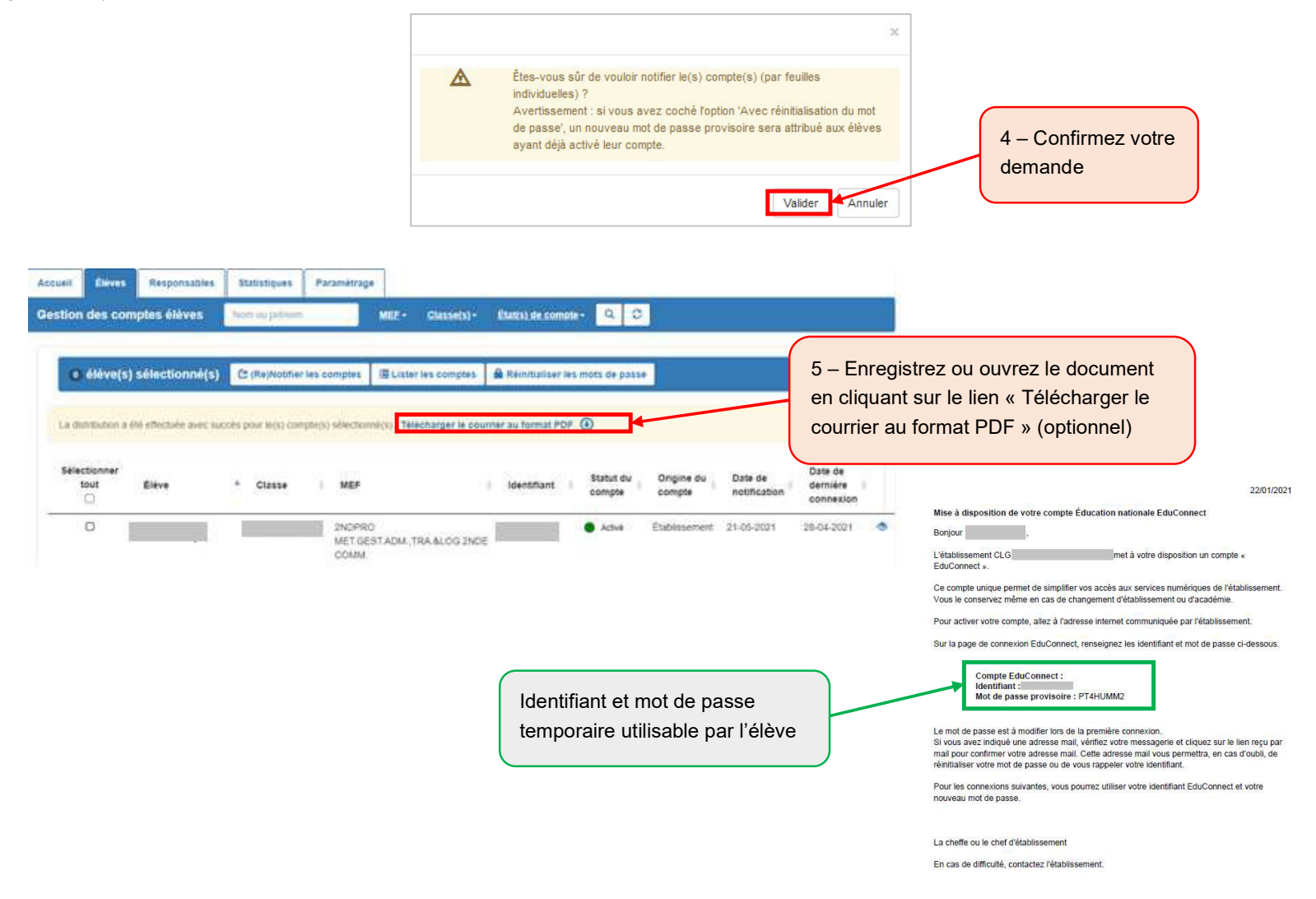

### 3.3 Éditer une liste des comptes élèves

Cette fonctionnalité permet de distribuer aux élèves leur identifiant et éventuellement leur mot de passe provisoire sans devoir imprimer des feuilles individuelles.

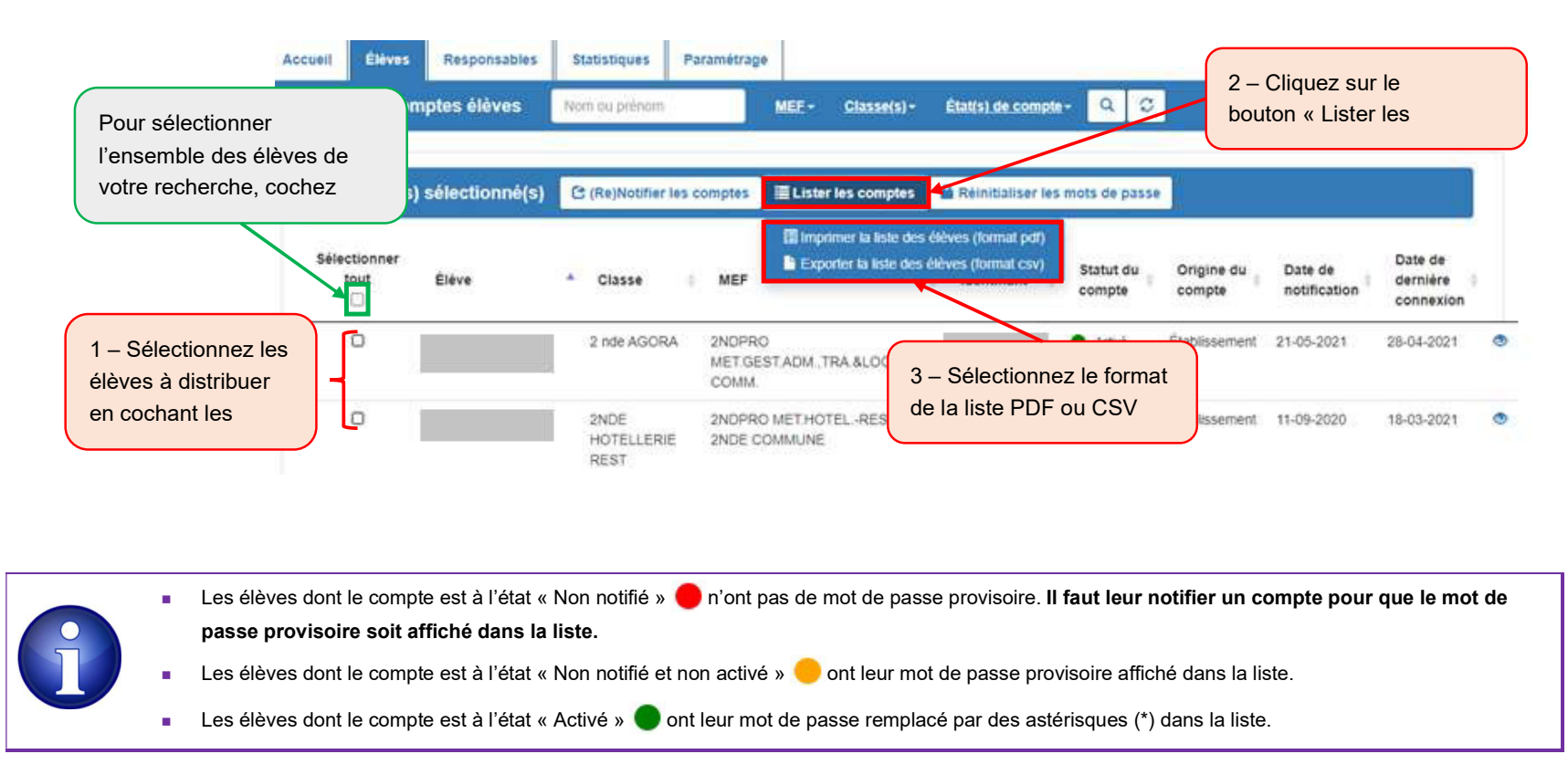

#### Au format PDF :

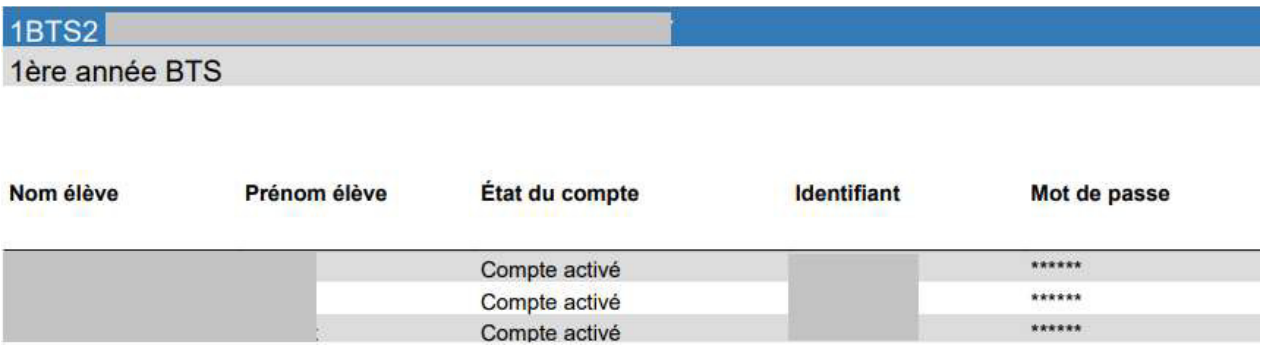

#### Au format CSV :

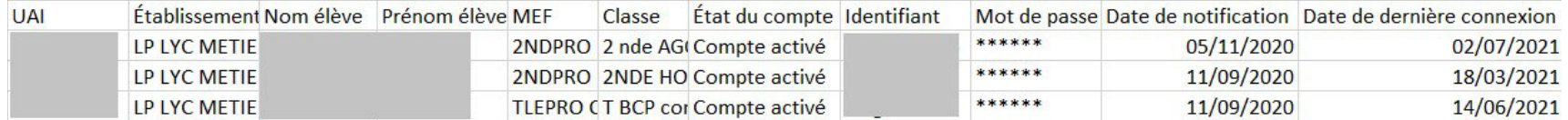

### 3.4 Réinitialiser les mots de passe

Cette fonctionnalité permet de réinitialiser le mot de passe pour un ou plusieurs élèves qui ont déjà été notifiés sans générer de nouvelles feuilles imprimables.

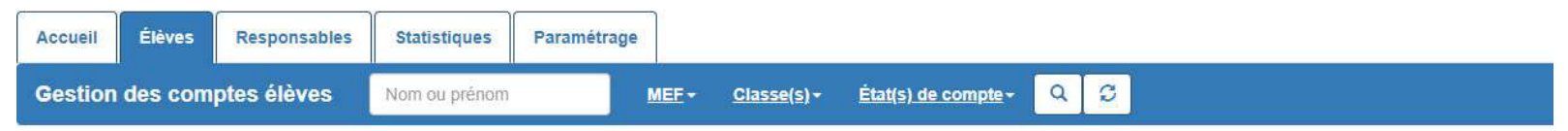

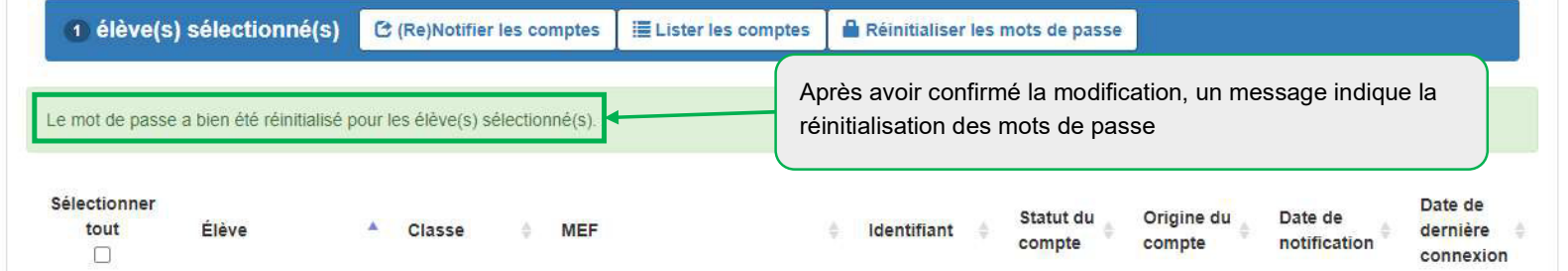

Cette fonctionnalité est à utiliser avec précaution et pour un nombre d'élèves réduit pour les élèves dont le compte est déjà « Activé » car les élèves peuvent réinitialiser leur mot de passe s'ils ont renseigné et validé au préalable une adresse mail. Cette fonctionnalité peut être utile pour réinitialiser les mots de passe provisoire pour les élèves dont le compte est à l'état « Notifié et non activé . Si le compte est à l'état « Non notifié »  $\bigcirc$  , la réinitialisation du mot de passe attribue un mot de provisoire et le compte passe à l'état « Notifié et non activé » **.**.

### 3.5 Utiliser le module de dépannage des comptes élèves

Le module de dépannage des comptes élèves permet :

- nde rechercher une liste d'élèves ou un élève individuellement (paragraphe 3.1) ;
- nd'éditer une liste des comptes élèves au format PDF ou CSV (paragraphe 3.3) ;
- nde réinitialiser en masse ou individuellement les mots de passe et de leur distribuer leurs nouveaux mots de passe provisoire (paragraphe 3.4) ;
- nde communiquer aux élèves leur identifiant et leur nouveau mot de passe provisoire (ci-dessous) ;
- nd'avoir accès à ce guide depuis les écrans.

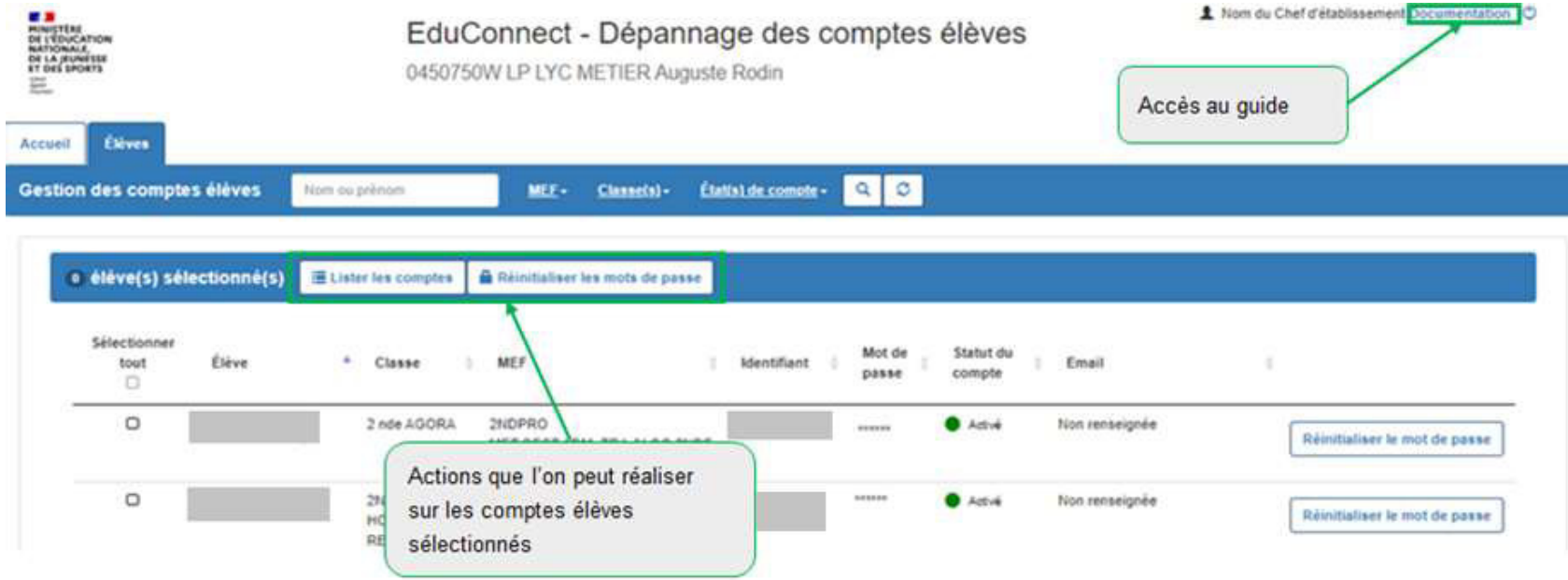

# 4 Élèves extérieurs

Si vous avez des élèves suivant un enseignement de mutualisé dans votre établissement, vous disposez des mêmes fonctionnalités d'administration de ces comptes que leur établissement principal. Cet onglet présente les mêmes fonctionnalités que dans l'onglet « Élèves » :

- $\blacksquare$  rechercher une liste d'élèves ou un élève individuellement (paragraphe 3.1) ;
- néditer une liste des comptes élèves au format PDF ou CSV (paragraphe 3.3).
- nréinitialiser en masse ou individuellement les mots de passe et leur distribuer leurs nouveaux mots de passe provisoire (paragraphe 3.4) ;
- ncommuniquer aux élèves leur identifiant et leur nouveau mot de passe provisoire (paragraphe 3.5).

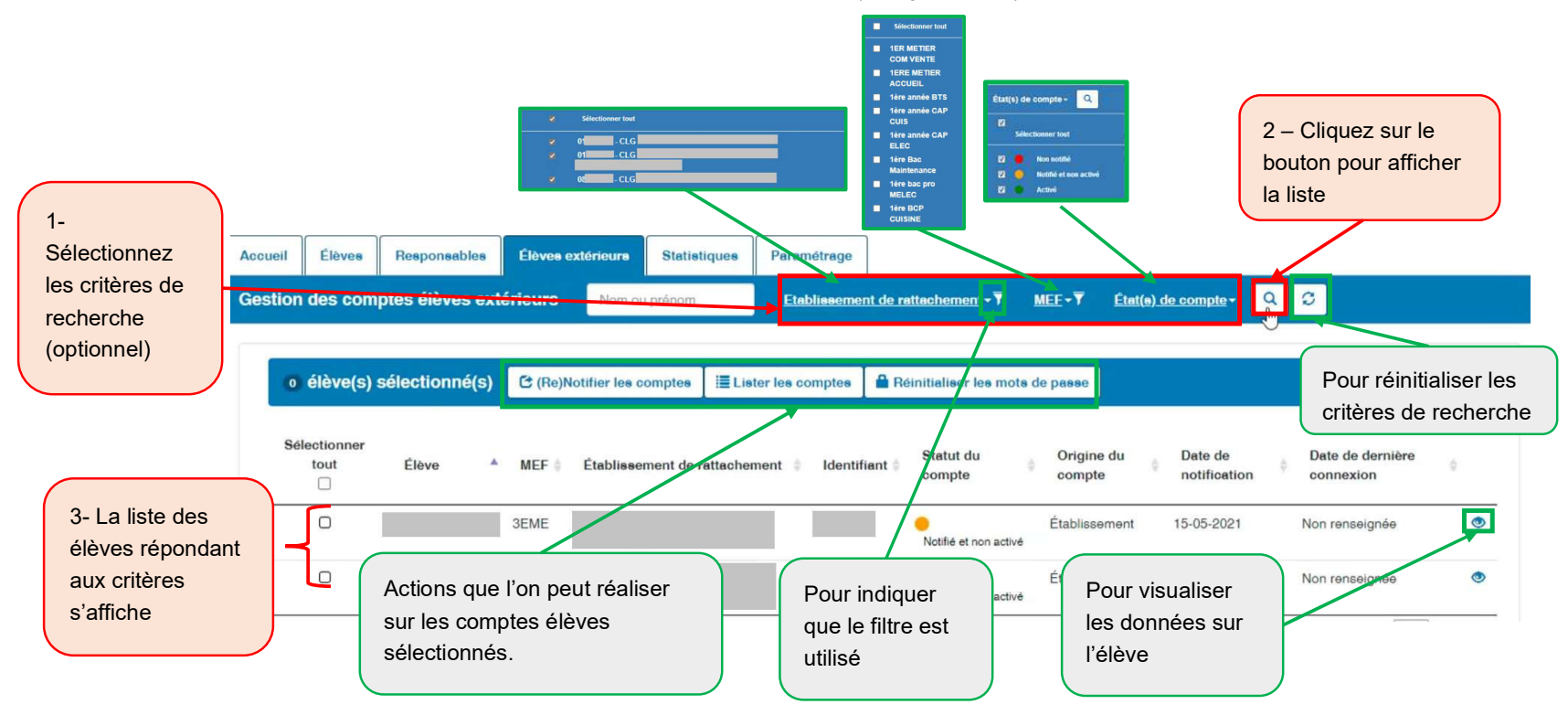